# **Registrierung/Betriebsprofil anlegen – 4 Schritte zum eigenen Profil**

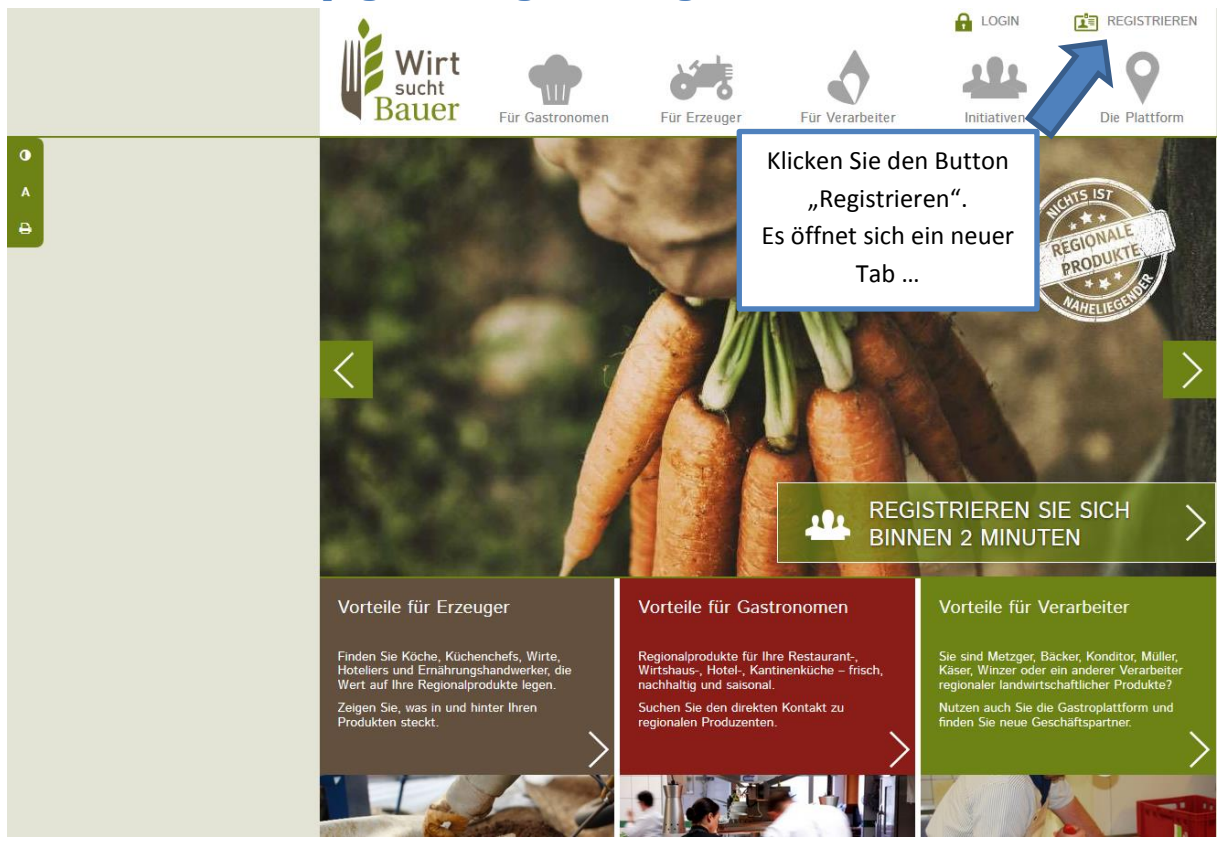

## **1. Schritt: Homepage und Registrierung**

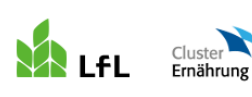

Neuer Tab: "verwaltung.regionales-bayern.de"

Bayerische Landesanstalt für<br>Landwirtschaft

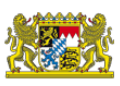

### Gemeinsame Verwaltung der Regionaldatenbanken

www.regionales-bayern.de und www.wirt-sucht-bauer.de

#### **Benutzerregistrierung**

Bitte füllen Sie das Anmeldeformular komplett aus. Pflichtangaben sind mit \* gekennzeichnet.

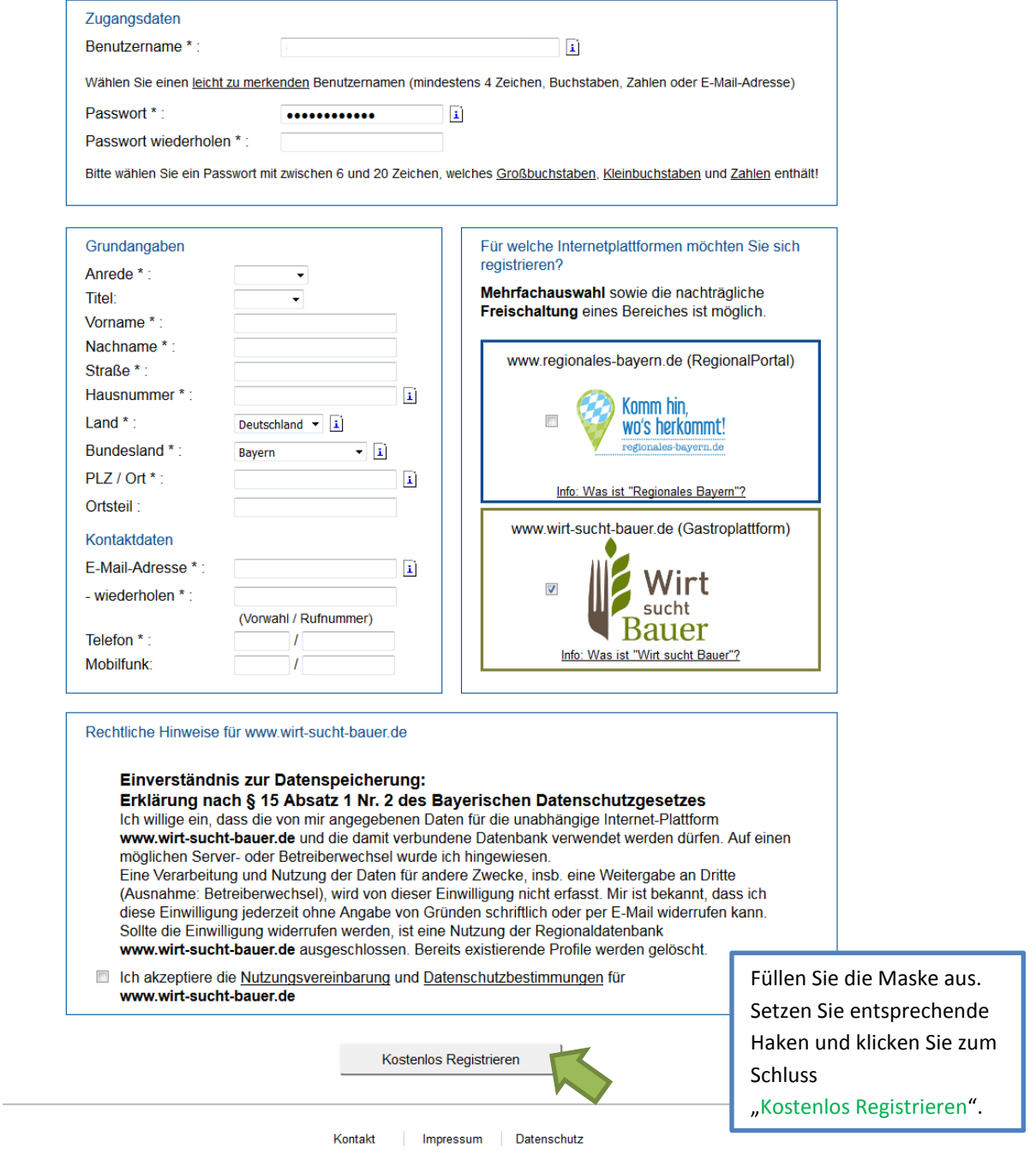

Die Bayerische Landesanstalt für Landwirtschaft und der Cluster für Ernährung betreiben dieses Portal im Auftrag des Bayerischen Staatsministeriums für<br>Ernährung, Landwirtschaft und Forsten und in Kooperation mit der alp B

Programmversion 2.1.3.2

### **2. E-Mail-Bestätigung in Ihrem E-Mail-Postfach**

Bitte bestätigen Sie Ihre Registrierung durch Klicken des Links in der E-Mail.

Sie werden im Anschluss wieder zur Verwaltungsseite [https://verwaltung.regionales-bayern.de](https://verwaltung.regionales-bayern.de/) weitergeleitet. (Sollte dies nicht der Fall sein, gehen Sie selbständig zu dieser Seite und loggen Sie sich mit Ihrer Kennung ein.

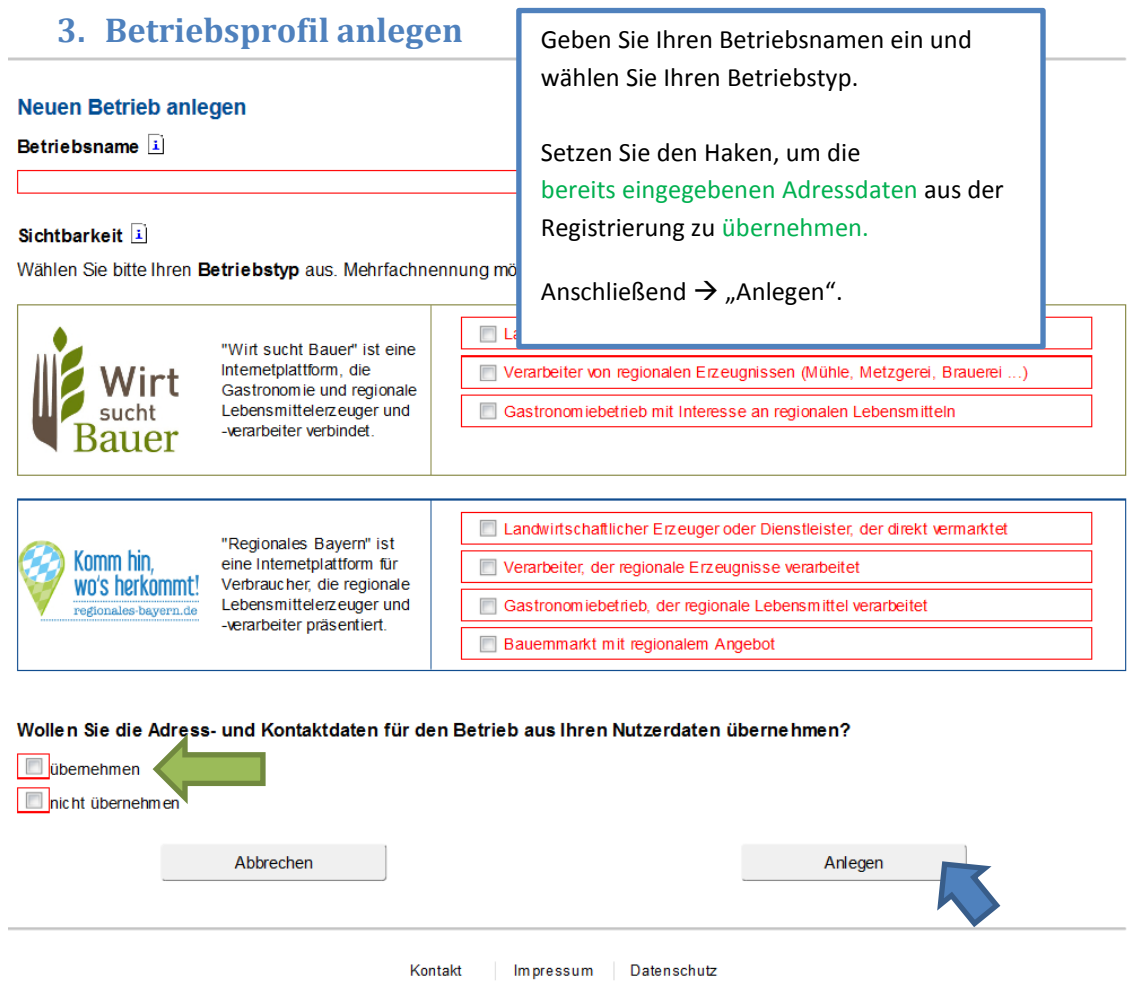

Die Bayerische Landesanstalt für Landwirtschaft und der Cluster für Ernährung betreiben dieses Portal imAuftrag des Bayerischen Staatsministeriums für Emährung, Landwirtschaft und Forsten und in Kooperation mit der alp Bayern. Programmversion 2.1.3.2

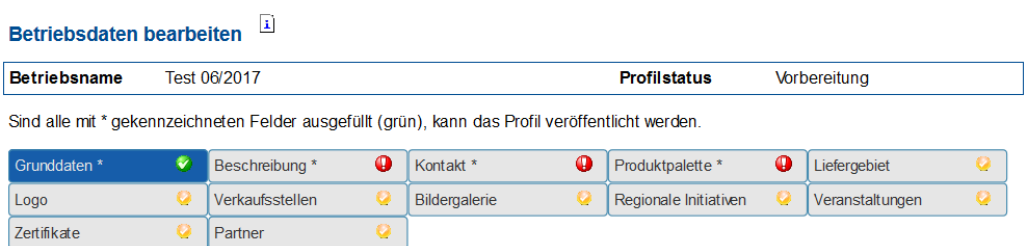

### Grunddaten und Auswahl der Betriebskategorie

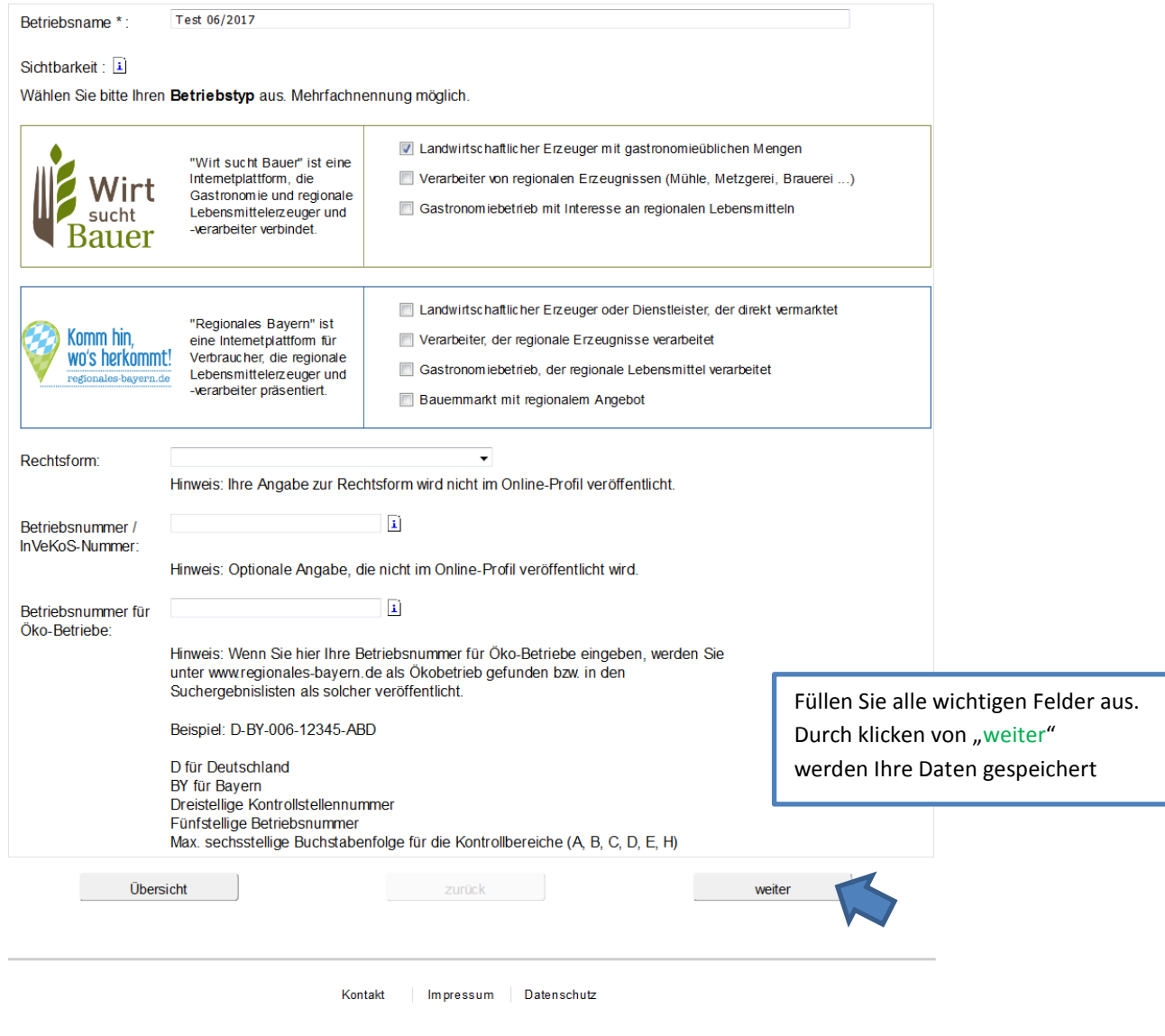

Die Bayerische Landesanstalt für Landwirtschaft und der Oluster für Emährung betreiben dieses Portal im Auftrag des Bayerischen Staatsministeriums für<br>Emährung, Landwirtschaft und Forsten und in Kooperation mit der alp Bay

Programmversion 2.1.3.2

# **4. Alles Wichtige angegeben? Dann veröffentlichen!**

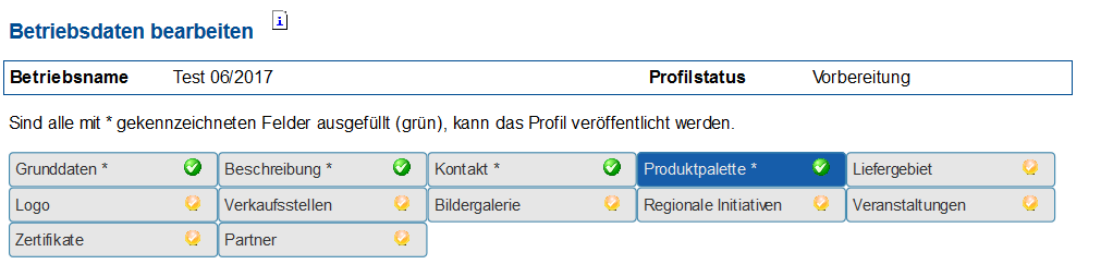

### Produktpalette

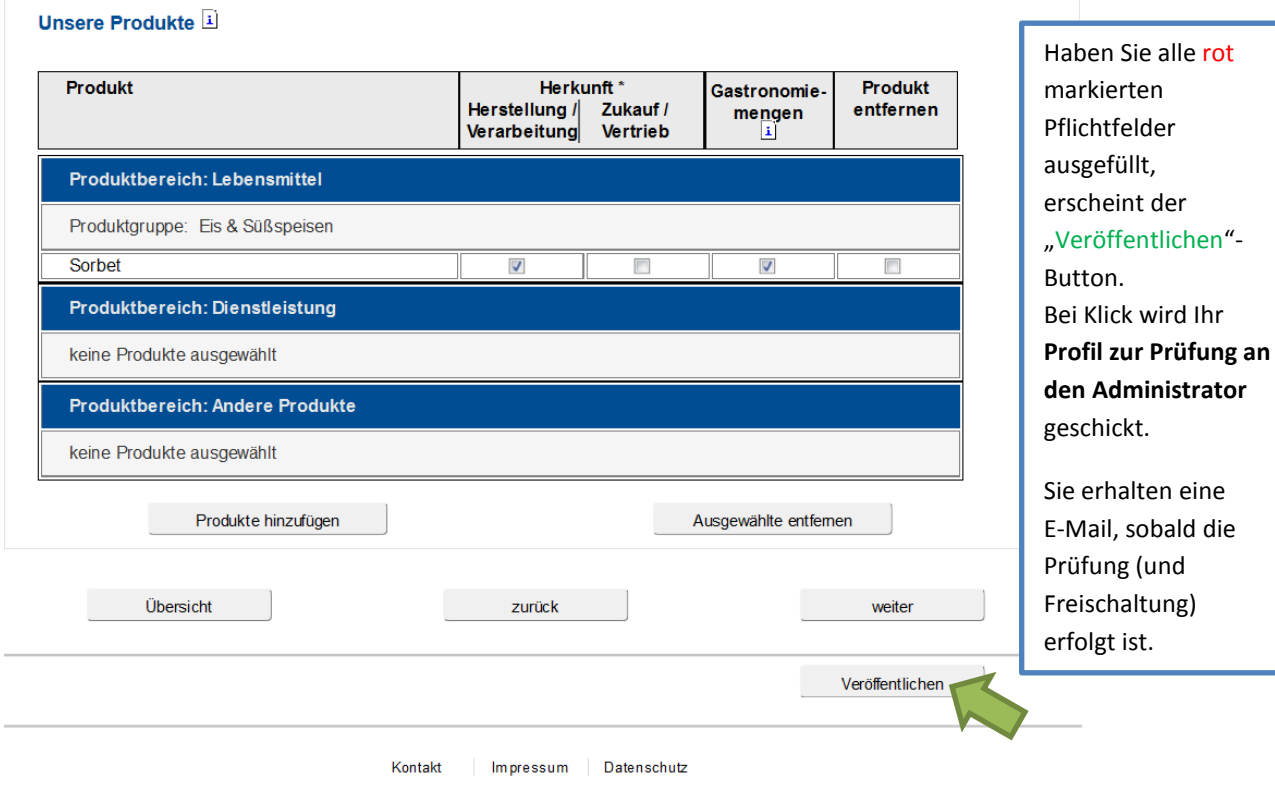

Die Bayerische Landesanstalt für Landwirtschaft und der Cluster für Ernährung betreiben dieses Portal im Auftrag des Bayerischen Staatsministeriums für<br>Ernährung, Landwirtschaft und Forsten und in Kooperation mit der alp B

Programmversion 2.1.3.2